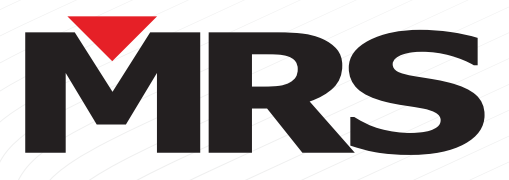

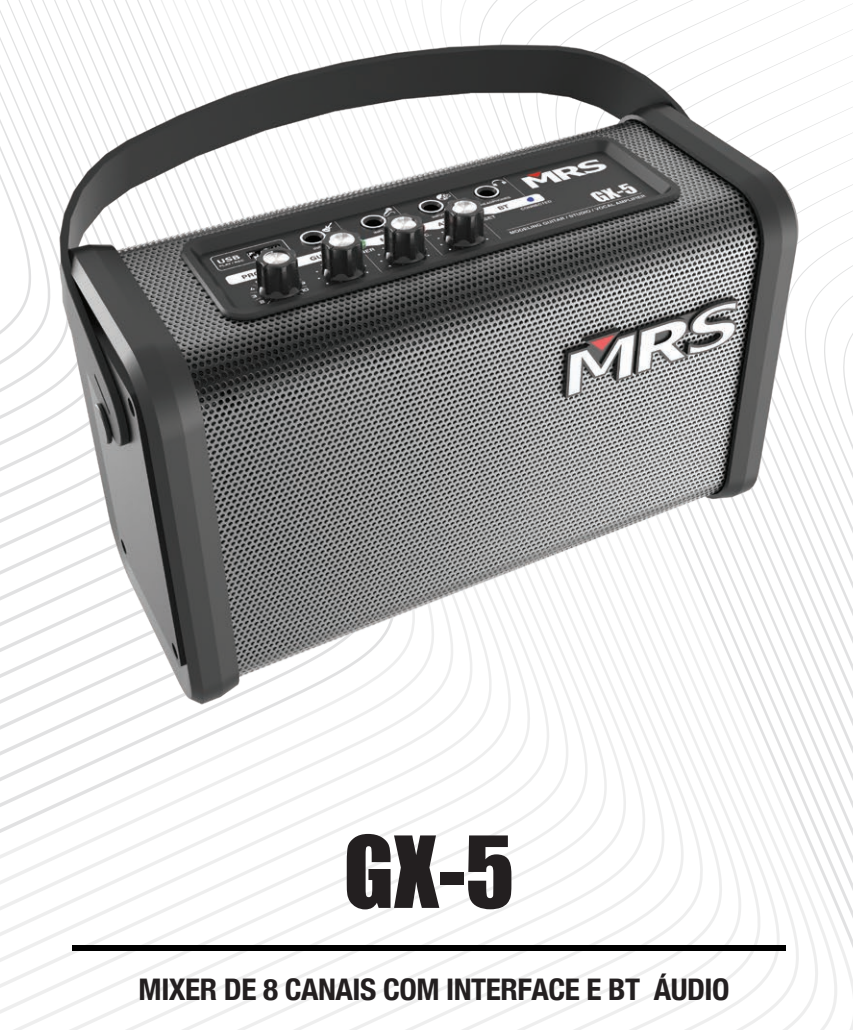

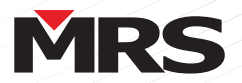

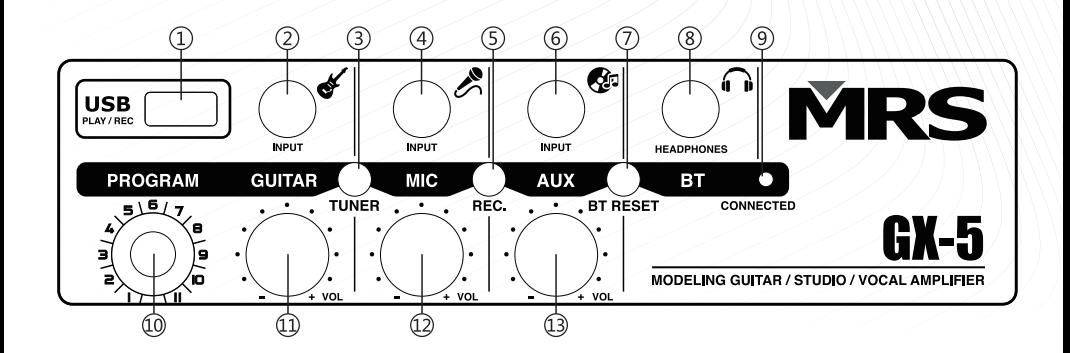

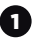

2

3

## Conecte com dispositivo USB

Plug and Play sua música, você pode controlar através do MRS APP.

#### 2 Entrada de instrumento

TRS para conectar o instrumento (incluindo guitarra, baixo, sax, piano, etc.).

#### 3 Botão sintonizador

- Conecte a guitarra, pressione o botão afinador brevemente para entrar no modo afinador. - Dedilha as cordas, LED vermelho nos graves

e LED azul nos agudos. Cadeia de caracteres correspondente brilhante, o indicador "b" significa tom baixo, o indicador "#" significa tom alto.

- Quando a string se aproxima do valor, o LED vermelho / azul brilha mais rapidamente para sempre aceso.

- O sintonizador não termina até que os LEDs vermelhos e azuis acendam juntos sem brilhar. Repita em cada corda do violão para terminar a afinação.

- Aviso: Pare de tocar e silencie seu instrumento por 20 segundos, se o afinador não for reconhecido. Em seguida, aumente o volume do instrumento antes de afinar novamente.

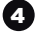

5

## 4 Entrada de microfone

TRS para conectar o microfone

#### 5 Botão de gravação

- Conecte o USB no modo sem sintonizador, pressione o botão Rec brevemente e o amplificador começará a gravar após 2 segundos. Quando o LED vermelho está sempre aceso, pressione o botão Rec brevemente novamente para parar. A gravação finalizada será reproduzida imediatamente.

- Quando a trilha gravada estiver tocando, pressione e segure o botão REC no painel superior do amplificador por 2 segundos, a trilha gravada será APAGADA. A luz vermelha brilhará 3 vezes para perceber. A última faixa de gravação será reproduzida imediatamente.

- AVISO: A música USB NÃO será incluída na gravação.

# 6

6 Entrada AUX

TRS para conectar seu dispositivo de áudio com nível LINE

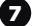

#### 7 Botão de redefinição sem fio BT

Pressione o botão de reinicialização do BT Wireless brevemente no modo sem sintonizador, LED azul brilhando, reinicialização completa após o desligamento do LED azul.

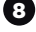

# 8 Saída de fone de ouvido

Saída de conector de mini fone de ouvido de  $3.5$  mm

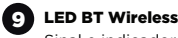

Sinal e indicador BT Wireless

**Modo PROGRAMA** 

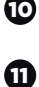

Selecione seu programa entre 1-11 lugares. 11 Botão de volume do canal de instrumento

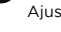

Ajuste o nível de entrada do seu instrumento

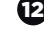

12 Botão de volume do canal do microfone Ajuste o nível de entrada do microfone

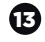

13 Botão de volume do canal de música Ajuste o nível de entrada do seu dispositivo

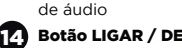

## 14 Botão LIGAR / DESLIGAR Ligue / desligue seu amplificador

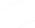

16

15 Chave de conversão de tensão 66

> - Alterne 110V / 220V de seu amplificador de acordo com sua fonte de alimentação atual. - AVISO: Verifique a fonte de alimentação atual antes de conectar o cabo de alimentação. Verifique a tensão do seu amplificador atual para confirmar que eles são iguais à sua fonte

de alimentação local. 16 Entrada de energia

Conexão para fonte de alimentação

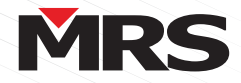

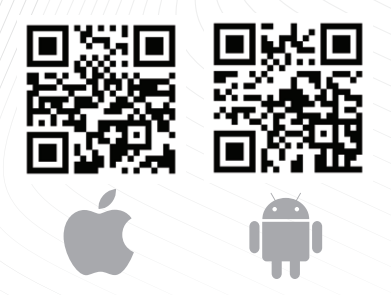

**iOS: https://mrs-audio.com/app-ios/ https://mrs-audio.com/app/ Android:** 

GX-5 Control

**EFFECT LEVEL VOLUME** 

**EFFEC** 

**MODE** LOAD USER

GUITAR

MICROPHONE

USB/REC/BT

 $\frac{1}{2}$ **REVERB**  TUNER

CONNECT

 $\overline{)}$ 

MR.

 $\overline{P}$ 

**MODE** LOAD USER

GUITAR

G

 $MCT$ A

**LISB/RE** 

 $\bullet$ REVERB

# DOWNLOAD

Baixe o aplicativo no telefone iOS / Android escaneando o código QR à direita ou baixe o APP especial (sugira que o Android use o navegador para escanear).

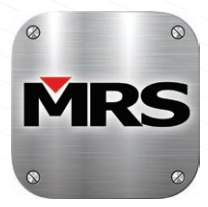

Aviso: permitir que as informações de acesso à localização conectem a unidade próxima ao seu dispositivo enquanto usa o APP.

Aviso: MRS-AUDIO APP disponível apenas na unidade de telefone.

## Iniciar

37%

Abra o APP MRS-AUDIO em seu dispositivo móvel.

Pressione o logotipo da MRS para obter nossas informações

Após abrir o MRS-APP, pressione o botão CONNECT no canto superior direito.

Controle, conecte e comece a usar ficar branco quando conectado

Aviso: Será a configuração do usuário na primeira consulta até a configuração

Program mode: botão de modo de efeito, escolha mode{1-11 gear).

TUNER: o entrar no modo sintonizador.

- USER: entre na interface de customizaemory.
- LOAD: modo padronizado para corresponder

Pressione> para entrar na interface do canal da guitarra, ajuste o nível e o volume do instrumento.

Pressione> para entrar na interface do canal do microfone, ajuste o volume do microfone.

Pressione> para entrar na interface do canal de música sem fio USB / BT, ajuste o volume da música.

Pressione> para entrar na interface de ajuste REVERB.

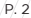

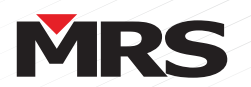

**INCLUS** 

# **GUIA DE USO RÁPIDO**

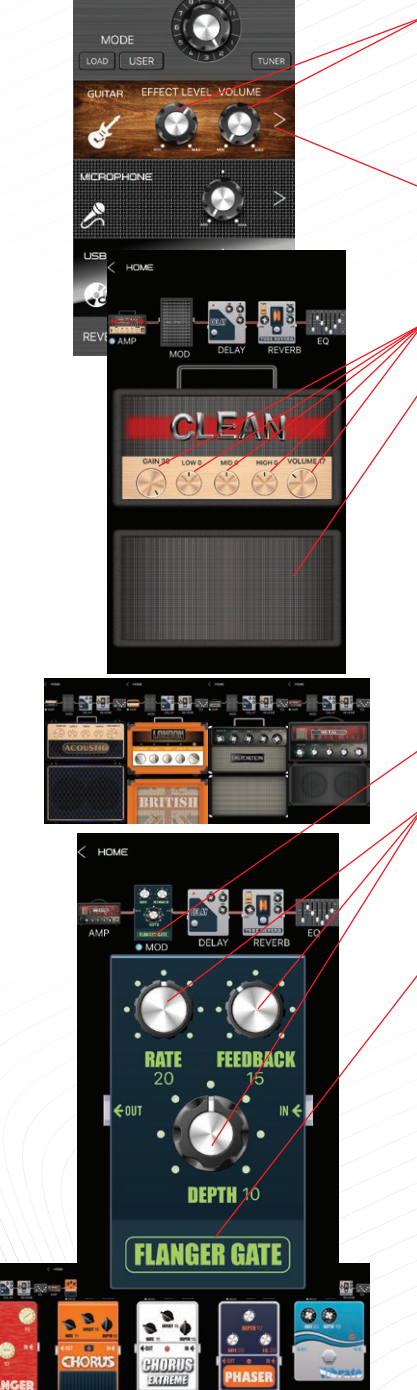

#### Como criar seu próprio som 1

Para ouvir qualquer efeito que você dê ao seu som, você precisará aumentar o volume e o nível do efeito. Botão giratório na seção de guitarra da página principal

Assim que estiver na seção de violão, pela Press > botão

Ajuste os botões dentro do AMP para obter seu próprio som

Escolha o tipo de AMP de que você precisa deslizando o dedo para a direita ou esquerda na imagem da AMP

Em seguida, vá para MOD (tocando com o dedo)

Ajuste os botões dentro do MOD para obter seu próprio som

Aviso: Diferentes possibilidades aparecem Flanger, Chorus, Vibrato etc ...

Deslizando o dedo para a direita ou esquerda na imagem do MOD. Em seguida, você pode alternar entre os diferentes MOD.

Aviso: Estas modulações não são em cadeia, a última que você escolher deixando o MOD será a que você escolher

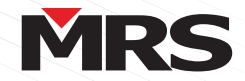

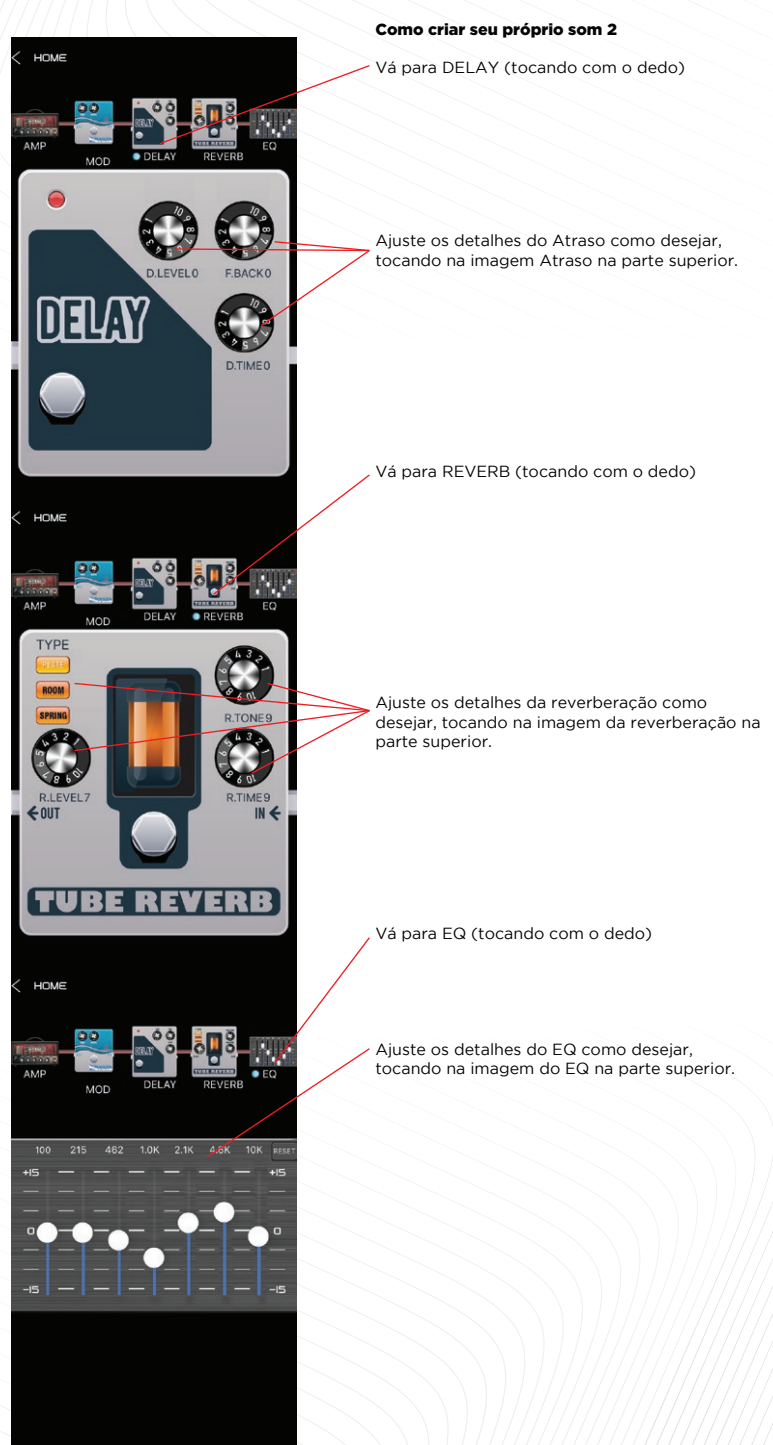

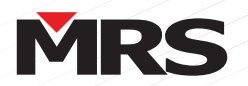

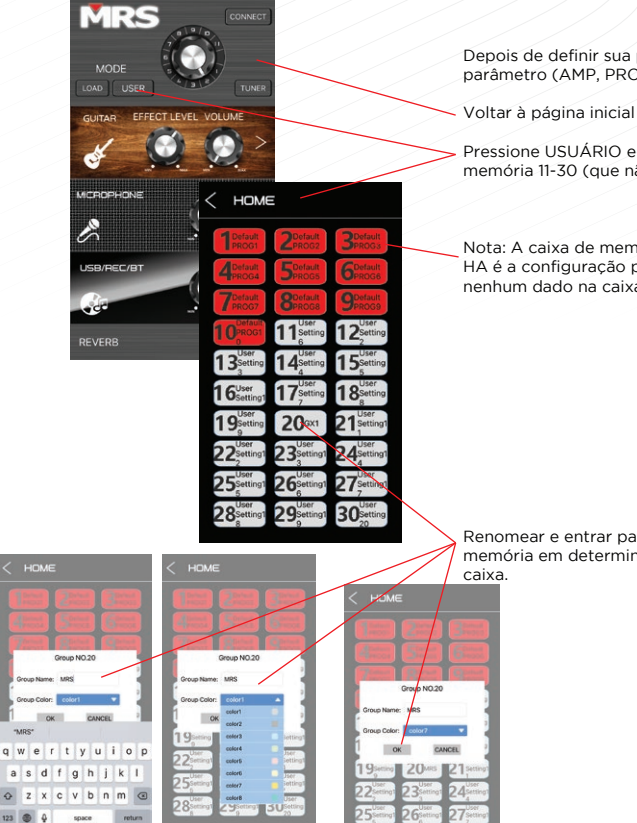

## Como salvar a configuração 1

Depois de definir sua própria configuração de parâmetro (AMP, PROGRAMAS, EQ, etc.)

Pressione USUÁRIO e escolha a caixa de memória 11-30 (que não está na cor vermelha)

Nota: A caixa de memória com a cor VERMEL-HA é a configuração padrão. NÃO PODE salvar nenhum dado na caixa VERMELHA.

Renomear e entrar para salvar sua própria memória em determinada caixa com a cor da

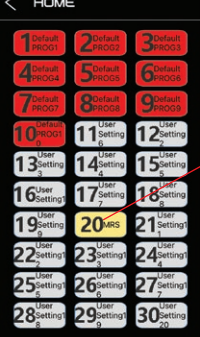

 $Q$   $W$ 

 $\circ$ 

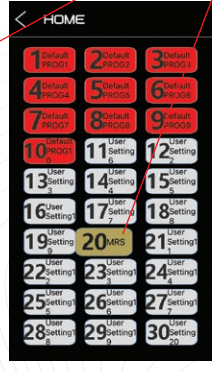

Pressione longamente a caixa de memória e arraste para o bloco para substituir. Apenas 1-11 será carregado em Pagina inicial.

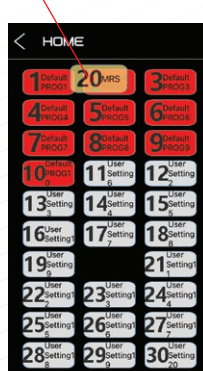

 $\overline{30}$ ρq

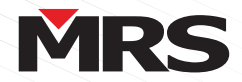

#### ✓ HOME  $2<sub>MBS</sub>$ to swap the gr<br>the group 2 ?  $11$  $12$  $13$  $14$ 15 24  $16$  $18$  $17^{\circ}$ 27 19 21 30 22 23 24 25 26 27 28  $30<sub>°</sub>$ þg

HOME

20

Σ

F T.

þα

1 1 CANCEL

22

25

28

# como salvar a configuração 2

Confirme a substituição do pedido.

De volta à página inicial, gire o botão do modo de programa para 1-11

**MRS** MODE LOAD USER **GLUTA** ø  $1 - 0$  $\mathbb{Z}$ **USB/REC/BT**  $\cdot$ REVERB

Pressione LOAD para começar a tocar com suas próprias configurações de parâmetro.

Visualização de exemplo:

Programa Padrão 2

Após o Programa de Usuário 2 personalizado

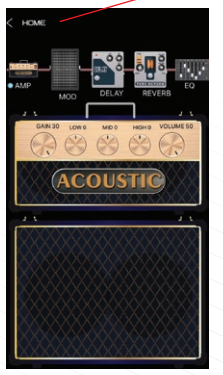

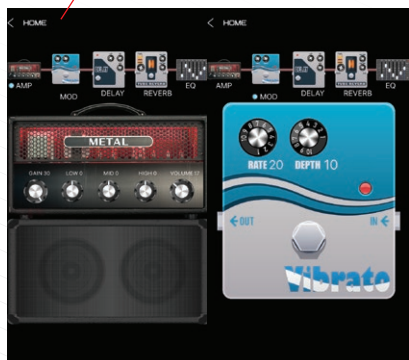

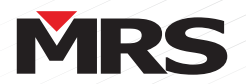

**HOM** 

 $-10.5$ 

# **GUIA DE USO RÁPIDO**

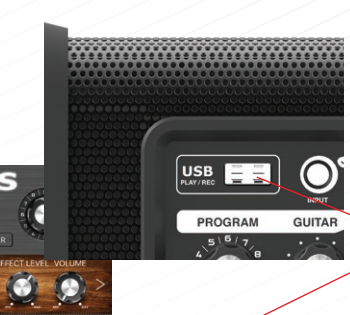

HOME

ы

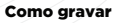

(Você pode gravar diretamente pressionando o botão REC. No painel do amplificador.)

Gravando pelo MRS APP, você precisa preparar seu USB. Um USB vazio é recomendado.

Conecte sua unidade USB no modo sem sintonizador do Amplificador MRS GX5.

Pressione> na linha USB / REC / BT.

Aviso: A gravação não pode gravar com seu MP3 USB ao mesmo tempo.

- Pressione o botão REC brevemente e o amplificador começará a gravar após 2 segundos. O botão REC ficará vermelho.
- Pressione o botão REC novamente para terminar a gravação. A última gravação começará a tocar imediatamente. E o botão REC ficará cinza.
- Pressione o botão PLAY / PAUSE para interromper a reprodução.

Aviso: Se a unidade USB contiver arquivos de música, a música será reproduzida imediatamente após o plug-in.

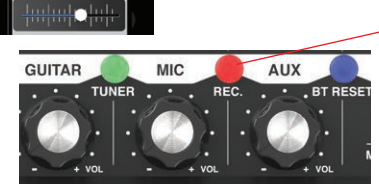

# **SO FIND ROUND**  $>11$

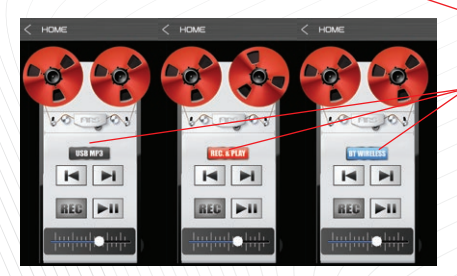

## EXCLUIR GRAVAÇÃO

Quando a trilha gravada está tocando (ou pausada), pressione longamente o botão REC no painel superior do amplificador por 2 segundos, a trilha gravada será APAGADA. A luz vermelha brilhará 3 vezes para notar no amplificador. A última faixa de gravação será reproduzida imediatamente.

#### **FUNCÕES**

Pressione a roda esquerda para reproduzir SOMENTE música USB / REC.

Pressione a roda direita para avançar SOMENTE a música USB / REC.

- Pressione o botão Anterior para reproduzir a música anterior.
- Pressione Avançar para reproduzir a próxima música.
- Controle de volume da função atual.

Pressione o nome da função para alternar o controle entre USB MP3 / REC. E PLAY / BT WIRELESS

Aviso: REC. & PLAY só tocam e salvam dentro da pasta REC no drive USB

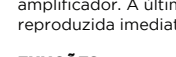

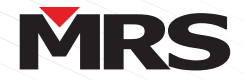

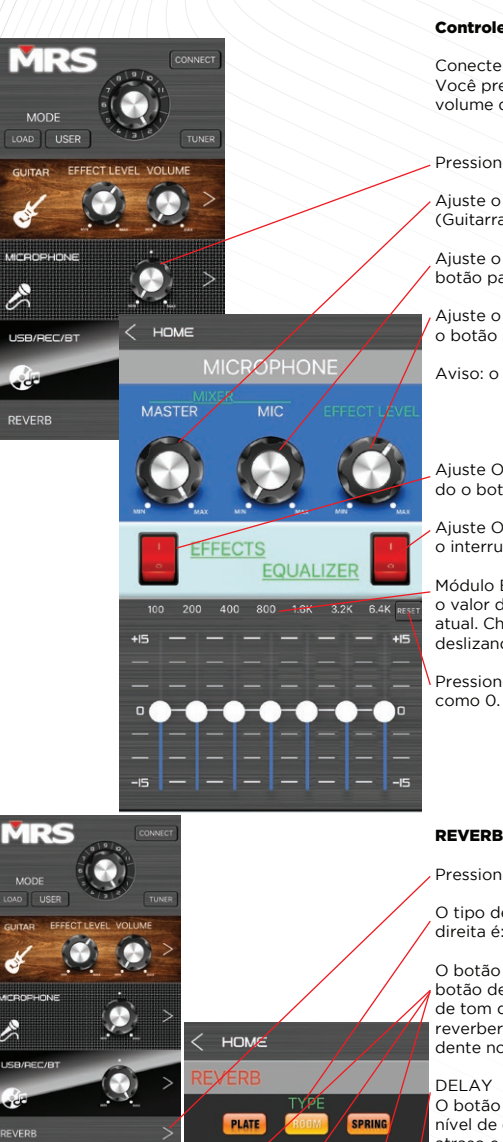

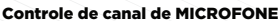

Conecte seu microfone com amplificador GX5. Você precisará aumentar ou diminuir o nível de volume do microfone.

Pressione> na linha do microfone

Ajuste o volume principal, exceto o microfone. (Guitarra, controle de volume USB / REC / BT)

Ajuste o volume do microfone deslizando o botão para cima e para baixo.

Ajuste o nível de efeito do microfone deslizando o botão para cima e para baixo.

Aviso: o nível do efeito é O quando desligado.

Ajuste ON ou OFF do nível de efeito pressionando o botão Effect

Ajuste ON ou OFF do módulo EQ pressionando o interruptor EQ (EQ é O quando desligado).

Módulo EQ, 7 controles deslizantes representam o valor de ganho (db) do ponto de frequência atual. Chamar o timbre é adequado para você deslizando diferentes controles deslizantes.

Pressione RESET para redefinir o parâmetro EQ

Pressione> na linha REVERB

**D.TIME** 

O tipo de reverberação da esquerda para a direita é: PLATE, ROOM and SPRING

O botão giratório da esquerda para a direita é: botão de nível de efeito de reverberação, botão de tom de reverberação botão de tempo de reverberação, ajuste o parâmetro correspondente no modo REVERB.

O botão da esquerda para a direita é: botão de nível de efeito de atraso, botão de feedback de atraso e botão de tempo de atraso, ajuste o parâmetro correspondente no modo REVERB.

Aviso: REVERB e DELAY são iguais à seção de guitarra. Você pode controlá-los na seção Guitarra. REVERB e DELAY só se aplicam ao canal de guitarra e microfone quando o efeito está ativado.

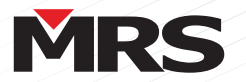

## Solução de problemas

#### Versão dos sistemas iOS / Android com suporte

Versão do sistema operacional Android: Android 4.3 ou posterior

Versão iOS: iOS 9.0 ou posterior

# Fenômeno de falha:

App Android não pode ser instalado Falha de instalação

# Razão :

Dispositivo não relevante Não tem permissão para instalar aplicativos de terceiros

Não é possível instalar aplicativos desconhecidos Método:

MRS APP disponível no celular Android. Reinstale seu aplicativo com a unidade de telefone Android. Em seu telefone Android. Navegue até Configuração> Segurança. Marque a opção "Fontes desconhecidas". Toque em OK na mensagem de prompt. Selecione "Confiar". Alocar a configuração do seu telefone e habilitar para instalar aplicativos de terceiros

## Q2 Fenômeno de falha:

O aplicativo iOS não pode ser instalado Razão :

Erro de link ou digitalização incorreta Método:

#### Pesquise "NEWMRS" na Apple App Store para encontrar o aplicativo MRS mais recente Digitalize o código QR com um ambiente mais claro.

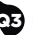

Q4

Q5

#### Q3 Fenômeno de falha:

APP inválido

# Razão :

Interrupção do BT Wireless

# Outros

# Método:

Saia do APP e conecte-se novamente.

Reiniciar se não funcionar

Verifique novamente o acesso à localização e permita o acesso à localização ao usar o APP

#### Fenômeno de falha:

Ligue a energia, sem som Razão :

Sem entrada de áudio O volume está em min

## Método:

Sinal de entrada de música Ajustar o volume

#### Fenômeno de falha:

#### Distorção Razão :

APP com parâmetro incorreto Volume muito alto Sistema de áudio pode estar danificado

#### Método:

Ajustar o volume Verifique o sistema de áudio, repare se houver danos

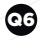

#### Fenômeno de falha:

Som do instrumento muito baixo Razão :

# O conector do instrumento não foi inserido completamente

O volume do microfone está em min App com volume incorreto

#### Método:

Insira o plugue do instrumento completamente no canal do instrumento Ajuste o volume do canal do instrumento Ligue o APP e opere corretamente

Q7

# Fenômeno de falha:

Microfone sem som

# Razão :

Microfone não conectou bem O interruptor do microfone não ligou O botão de volume do microfone está em min App com volume incorreto

#### Método:

Insira o plugue do microfone no canal do microfone completamente Confirme a mudança do microfone para LIGADO Ajustar o volume do canal do microfone Ligue o APP e opere corretamente

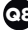

## Q8 Fenômeno de falha:

BT Wireless não consegue conectar

# Razão :

Emparelhado com outro dispositivo Outros

# Método:

Saia de outro dispositivo, conecte-se novamente Reinicializar o equipamento

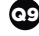

#### Fenômeno de falha:

O APP Android continua instalando a versão antiga

# Razão :

Histórico / cache do navegador

#### Método:

Reabra o link com outro navegador ou atualize algumas vezes antes de baixar a versão mais recente.

#### Manual Online

Baixe o manual atualizado em www.mrs-audio.com

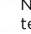

Q1

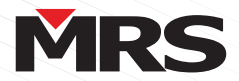

#### Especificações técnicas

Model No.: MRS GX-5 Potência: AC 110-230V-50HZ / 60HZ Alto-falante: alto-falante de frequência total de 5,5 polegadas Resposta de frequência (-3db): 70Hz ~ 20khz Dimensão (largura \* Altura \* Profundidade): 280 \* 170 \* 115mm Peso: 2,45 kg

#### Canal de música

Saída máxima (W) (1 KHz, 3% de distorção): 15 watts Ruído (mV) (avaliado um peso): 2 S / N (Classificado, 1 Entrada de KHz, Thd 1%, Peso): 71 Thd (%) (canal principal, classificado, 1 kHz, um peso): 0,1 Resposta de frequência (DB (A)) (canal principal, 20Hz-1 kHz-20khz): 3 3 Tensão de sobrecarga (V) (Channel Main, 1 KHz, Thd 1%): 1.1 Sensibilidade (MV)) (1khz, Thd 3%): 290

#### Canal de instrumento

Saída máxima (W) (1 KHz, 3% de distorção): 15 watts Ruído (mV) (avaliado um peso): 4 S / N (Classificado, 1 Entrada de KHz, Thd 1%, Peso): 65 Thd (%) (canal principal, classificado, 1 kHz, um peso): 0,2 "Resposta de frequência (DB (A)) (canal principal, 20hz-1 kHz-20khz): +-3 Tensão de sobrecarga (v) (canal principal, 1 kHz, thd 1%): 0,4 Sensibilidade (MV)) (1khz, Thd 3%): 110

#### Canal do microfone

Saída máxima (W) (1 KHz, 3% de distorção): 15 watts Ruído (mV) (avaliado um peso): 3 S / N (Classificado, 1 Entrada de KHz, Thd 1%, Peso): 67 Thd (%) (canal principal, classificado, 1 kHz, um peso): 0,1 "Resposta de frequência (DB (A)) (canal principal, 20hz-1 kHz-20khz): +-3 Tensão de sobrecarga (V) (canal principal, 1 kHz, 1%): 0,22 Sensibilidade (MV)) (1khz, Thd 3%): 290

O design e as especificações estão sujeitos a alterações sem aviso prévio MRS é uma marca registrada na Europa e em outros países, todos os outros nomes de produtos ou empresas são marcas comerciais ou registradas de seus respectivos proprietários. Copyrights MRS AUDIO, todos os direitos reservados

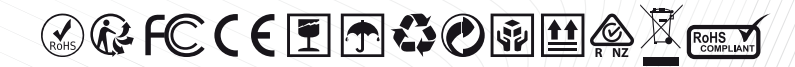